## **CamIP Brief Manual**

#### License:

CamIP is free software developed by Elsys Corp. and distributed by license LGPL

CamIP is using cross-platforms solutions FEMPEG and DirectShow to record, convert and stream

CamIP is using cross-platforms solutions FFMPEG and DirectShow to record, convert and stream audio and video.

# **Description:**

CamIP program enable creates virtual cameras with connection to existing IP-cameras by RTSP, ONVIF, MJPEG protokols.

### **Installation:**

CamIP installation needs:

- 1. Download installation file from http://www.psymaker.com/downloads/CamIP\_installer.msi
- 2. Start CamIP\_installer.msi \*
- 3. Follow to installation instruction.
  - \*For correct operation maybe requested "Microsoft Visual C++ 2008 Redistributable" (vcredist x86.exe)

# **Settings:**

Virtual cameras settings is providing CamIPcfg.exe ("Start-Programs-CamIP") program.

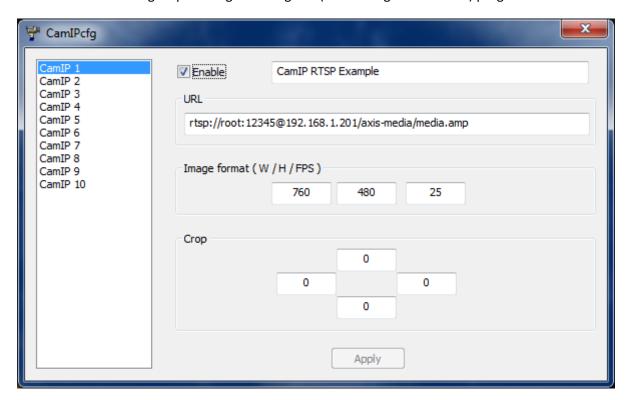

### After CamIPcfg start requested:

- 1. Select requested camera in left side list.
- 2. Stand "Enable" mark
- 3. Stand camera name, Image format, Crop
- 4. Stand camera address in the URL line. Line format:
  - a. For protocol RTSP & ONVIF "rtsp://[username[:password]@]<hostname>[:port][/addr]"
  - b. For protocol MJPEG "http://[username[:password]@]<hostname>[:port] [/addr]"
- 5. After button Apply click you will see said camera as standard Windows video device

URL data information takes from camera description or on camera manufacture site.

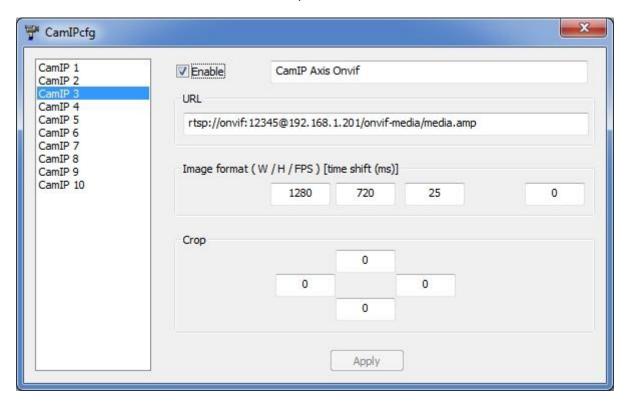

Sample ONVIF configuration for Axis camera Q1755

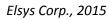